# **Modulo Espansione Radio**

### **Modelli**

**RP128EW0800A - RP128EW1600A RP296EW0800A - RP296EW1600A**

**(Compatibile ProSYS, WaveSYS e Orbit-PRO)**

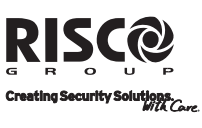

risco a roup.com

### **Introduzione**

Il Modulo Espansione Radio viene utilizzato quando si desidera realizzare o espandere tramite zone senza fili le centrali ProSYS, WaveSYS e Orbit-PRO.

Il Ricevitore Radio è disponibile in versioni per supportare 8 zone radio e 8 telecomandi a 4 tasti a Codice Variabile (Rolling Code) oppure 16 zone radio e sempre 8 telecomandi a Codice Variabile (Rolling Code). Entrambi i ricevitori da 8 e 16 zone sono

disponibili con frequenza 868 MHz. e 433 Mhz. **I Ricevitori Radio in 433 MHz. modelli RP296EW0800A e** 

**RP296EW1600A non sono coperti da certificazione IMQ.** 

### **Caratteristiche Principali:**

- Tecnologia Supereterodina
- Tempo di Supervisione programmabile
- Rilevazione di batteria scarica dei trasmettitori
- Rivelazione manomissione (tamper)
- Indicazione di interferenza radio
- Calibrazione soglia rumore della frequenza radio
- Frequenza nominale: 868.65 MHz o 433.92 MHz.
- Rilevazione della Qualità del segnale dei trasmettitori (RSSI)

### **Indicatori LED**

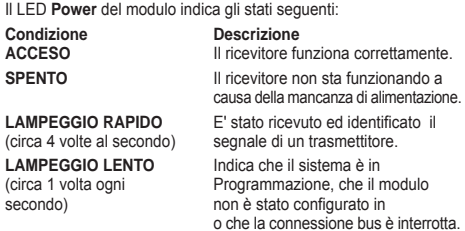

### **Rivelazione Manomissione (Tamper)**

Il Ricevitore Radio ha un ingresso tamper e un interruttore tamper che funziona sia per rilevare l'apertura del contenitore che la rimozione. Se si usa l'ingresso tamper l'interruttore interno al modulo viene disabilitato. L'ingresso tamper è riferito al negativo.

Per usare l'interruttore anche come antirimozione aprire la predisposizione situata nella parte centrale del contenitore posteriore e utilizzare un tassello fissato nel muro in corrispondenza del dispositivo in questione in modo che la testa della vite vada a filo del contenitore posteriore del ricevitore, contro la molla dell'interruttore antirimozione.

### **Espansione Zone**

I moduli di Espansione Zone, sia Radio che Filari, possono essere connessi in un qualsiasi punto del bus 485 della centrale (fino a 120 zone radio possono essere collegate sulla ProSYS 128).

Le zone radio possono essere programmate per avere tutte le caratteristiche delle zone filari ad eccezione della Terminazione e del Tempo di Apertura Loop. Queste due funzioni non sono applicabili alle zone radio. Per maggiori informazioni circa la programmazione delle zone consultare il Manuale di Installazione e Programmazione della ProSYS/Orbit-PRO.

Quando il Ricevitore viene usato come Espansione Zone assolve alle funzioni principali elencate di seguito:

- Ricezione e decodifica dei segnali dei trasmettitori
- Memorizzazione delle zone radio
- Gestione dei segnali di supervisione dei trasmettitori
- Rilevazione di eventuali interferenze radio
- Comunicazione con la scheda principale

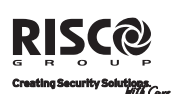

**US A** 

**United K ingdom** Tel: +44-161-655-5500 technical@ riscogroup.co.uk

**Italy** Tel: +39-02-665-90054 support@ riscogroup.it

**Spain** Tel: +34-91-490-2133 support-es@ riscogroup.com

**France** Tel: +33-164-73-28-50 support-fr@ riscogroup.com

**B elgium**  Tel: +32-2522-7622 support-be@ riscogroup.com

©2008 RISCO Group 12/08  $\epsilon \in \mathbb{R}$  **SIN128EWIT E** WARNING: This product should be tested at least once a week

Tel: +305-592-3820 support@ riscogroupusa.com

**B razil**  Tel: +55-11-3661-8767 support-br@ riscogroup.com

**China**  Tel: +86-21-52-39-0066 support-cn@ riscogroup.com

**Poland** Tel: +48-22-500-28-40 support-pl@ riscogroup.com

**Is rael**  Tel: +972-3-963-7777 support@riscogroup.com

#### **GARANZIA LIMITATA RISCO Group**

RISCO Group Electronics, Ltd. and its subsidiaries and affiliates ("Seller") warrant its products to be free from defects in materials and<br>workmanship under normal use for 24 months from the date of production.<br>Because Sel

In no case shall seller be liable for any consequential or incidental damages for breach of this or any other warranty, expressed or implied, or upon any other basis of liability whatsoever.

Seller's obligation under this warranty shall not include any transportation charges or costs of installation or any liability for direct, indirect, or consequential damages or delay.

Seller does not represent that its product may not be compromised or circumvented; that the product will prevent any persona; injury or property<br>loss by burglary, robbery, fire or otherwise; or that the product will in all cases<br>provide adequate warming or protection. Buyer understands that

Consequently seller shall have no liability for any personal injury, property<br>damage or other loss based on a claim that the product fails to give warning.<br>However, if seller is held liable, whether directly or indirectly, No employee or representative of Seller is authorized to change this warranty in any way or grant any other warranty.

### **Telecomandi Radio 'Rolling code'**

Ogni Modulo di Espansione Zone Radio integra un Modulo Telecomandi (TX) Radio che supporta fino a 8 telecomandi 4 tasti. Il numero massimo di moduli Telecomandi Radio collegabili al bus della centrale è 4 per un totale di 32 telecomandi. Ognuno dei telecomandi usa per le trasmissioni la tecnologia "Rolling Code" e ha 4 tasti che permettono di effettuare le funzioni seguenti: INSERIMENTO, DISINSER., PANICO, ATTIVAZIONE USCITA.

## **Installazione**

### **Posizionamento del Modulo Radio**

Nella scelta della posizione di installazione del Modulo Radio osservare le regole che seguono:

- 1. Non installare il modulo vicino ad oggetti metallici o
- apparecchiature che generano interferenze RF come televisori e computer.
- 2. Posizionare il modulo ad una altezza dal pavimento non inferiore a 1.5 metri.
- 3. Installare il modulo in una posizione relativamente vicina e centrale rispetto alle posizioni dei trasmettitori.

### **Cablaggio del Modulo Radio**

1. Il modulo viene connesso al bus 485 della centrale. Collegare i primi 4 morsetti del modulo con i 4 fili dell'uscita bus della scheda principale. Vedere la tabella che segue.

Usare un cavo schermato di allarme con una sezione adeguata per compensare eventuali cadute di tensione su lunghe tratte di cavo. Per maggiori informazioni sulla scelta del cavo e sulla lunghezza totale del cablaggio del bus consultare il Manuale di Installazione e Programmazione ProSYS/Orbit-PRO.

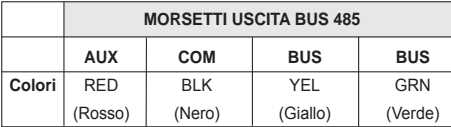

2. Morsetto TMP. Il ricevitore radio ha un ingresso di manomissione per controllare, ad esempio, un contenitore esterno. Questo ingresso è Normalmente Chiuso al negativo (COM).

**NOTA:**

**NOTA:**

Per usare l'ingresso TMP esterno del modulo, almeno un interruttore antimanomissione integrato sulla scheda elettronica deve essere lasciato aperto.

#### **Ponticelli**

La scheda elettronica del Modulo di Espansione Radio ha i tre ponticelli le cui funzioni sono illustrate di seguito:

- ZONE USE: Usato per abilitare (inserito) o disabilitare (estratto) la sezione Zone Radio del modulo.
- KEY USE: Usato per abilitare (inserito) o disabilitare (estratto) la sezione Telecomandi (TX) Radio del modulo.
- JP3: Imposta la sensibilità del ricevitore. Se posizionato su entrambi i pin imposta la sensibilità della sezione ricevente al massimo.

La tabella seguente spiega le diverse configurazioni relative ai primi due ponticelli.

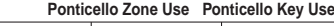

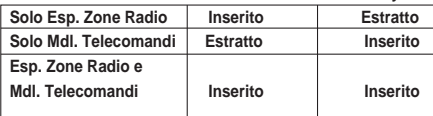

#### **Configurazione dell'indirizzo ID del Modulo**

Il Modulo radio integra a tutti gli effetti due diversi Moduli: il modulo di espansione zone radio ed il modulo Telecomandi "rolling code". Per questo motivo esistono sulla scheda elettronica del modulo due diversi banchi di microinterruttori per assegnare singoli indirizzi ID<br>ai due moduli. Il banco di microinterruttori "ZONE" riguarda l'indirizzo<br>ID dell'espansione zone mentre "KEY", quello dei Telecomandi. I due<br>indirizzi fare riferimento alla tabella che segue.

#### **NOTA:**

Ricorda che se non si usa una delle due opzioni (zone e telecomandi) del modulo, non serve effettuare la codifica purché l'opzione da non usare sia disabilitata tramite il ponticello corrispondente spiegato precedentemente.

Il numero Massimo di moduli di espansione zone sia radio che filari è 8 (ProSYS 128). L'indirizzo ID dell'espansione zone radio va configurato tenendo conto anche di altri moduli zone esistenti, sia radio che filari.

Il numero Massimo di moduli Telecomandi sul bus è 4 (ProSYS 128) per un Massimo di 32 telecomandi radio, 8 per ogni modulo.

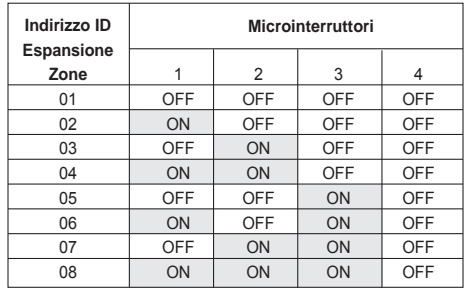

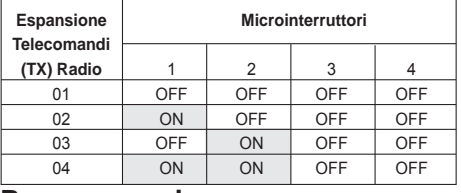

#### **Programmazione**

La programmazione dell'espansione zone radio e dei telecomandi "rolling code" consiste nelle 5 fasi di seguito elencate:

- 1. Aggiunta dei moduli nel sistema.
- 2. Calibrazione della sezione radio (solo sulla ProSYS e WaveSYS)
- 3. Memorizzazione dei sensori e dei telecomandi radio nel modulo (auto-apprendimento).
- 4. Definizione dei parametri per le zone radio e per i telecomandi.
- 5. Test di verifica qualità comunicazione radio dei trasmettitori.

### **Fase 1: Aggiunta dei moduli**

● **Per aggiungere il modulo di espansione zone radio procedere come segue:**

1. Dall'interno del menù di programmazione tecnica (prima riga PROG. TECNICA), premere [7] per accedere al menù **Accessori**. Apparirà il primo sottomenù: "AGG./CANC. MDL."

MENU: ACCESSORI 1)AGG. / CANC.

- 2. Premere [1] per entrare nel menù di Aggiunta e Cancellazione **Moduli**
- 3. Premere [2] per aggiungere un modulo di Espansione Zone. Il display mostrerà

ESPANSIONE ZONE: ID=1 TIPO=NO

- 4. Usare i tasti status) e Bypass) per posizionare il cursore sul campo del numero ID del modulo ed inserire il numero ID del modulo<br>che si sta aggiungendo. Posizionare poi il cursore sul campo<br>TIPO ed usare il tasto per commutare tra le varie opzioni<br>disponibili selezionandone una delle du
- Ø WZ08 (Espansione 8 Zone Radio) Ø WZ16 (Espansione 16 Zone Radio)

#### Premere **Disarm** per confermare la scelta.

#### ● **Per aggiungere il modulo di espansione telecomandi (TX) radio procedere come segue:**

1. Dall'interno del menù di programmazione tecnica (prima riga PROG. TECNICA), premere [7] per accedere al menù Accessori . Apparirà il primo sottomenù: "AGG./CANC. MDL.":

MENU: ACCESSORI 1)AGG. / CANC.

- 2. Premere **[1]** per entrare nel menù di Aggiunta e Cancellazione Moduli.
- 3. Premere **[6]** per aggiungere un modulo di Espansione Telecomandi TX Radio. Il display mostrerà:

MODULO TX RADIO ID=1 TIPO=NO

4. Usare i tasti  $\frac{\text{status}}{\text{e}^{\text{spass}}}$  per posizionare il cursore sul campo del numero ID del modulo ed inserire il numero ID del modulo<br>che si sta aggiungendo. Posizionare poi il cursore sul campo<br>TIPO ed usare il tasto <sup>(siar</sup>) per visualizzare il solo modulo Telecomandi disponibile: WBT8. Premere **Figure** per confermare.

#### **Fase 2: Calibrazione del Modulo Radio (solo sulla ProSYS e WaveSYS).**

Si raccomanda di effettuare la calibrazione per ogni modulo radio. La soglia di rumore stabilita dovrebbe essere più alta rispetto al valore rilevato in modo da fornire una comunicazione pulita tra il ricevitore e i trasmettitori radio. Fare riferimento alla nota della fase 5 per determinare il valore di soglia da impostare.

● **Per calibrare il modulo procedere come segue:**

1. Dall'interno del menù di programmazione tecnica della ProSYS o WaveSYS premere **[2] [9] [5]** per accedere alla funzione di manutenzione **Calibrazione Modulo Radio**. Il display mostrerà:

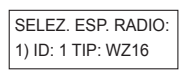

2. Selezionare l'espansione zone radio per la quale si vuole calibrare la sezione ricevente e premere  $\overline{\mathbb{S}^*_{\text{sm}}}$  Il display mostrerà la soglia di rumore in frequenza impostata come da display seguente:

> SOGLIA=XX EZ:1 CALIBRA MDL. 2 N

- 3. Per effettuare la calibrazione usare il tasto Stay) per fare apparire la [S] SI, poi premere  $\frac{m}{\text{Dissim}}$
- 4. Dopo che il processo di calibrazione è terminato, il display visualizzerà il nuovo valore rilevato come da display che segue:

 $SORIIA=XX F7.1$ NUOVA SOGLIA=XX

5. Per confermare il nuovo valore premere  $\overline{\mathbb{Q}_{\text{ssam}}^*}$ , **- OPPURE** per inserire un valore diverso rispetto a quello rilevato, digitare il nuovo valore e confermarlo con il tasto

Per assicurare che forti segnali momentanei di interferenze radio (per disturbi ambientali) **non causino** allarmi di interferenza radio, è possibile inserire un valore di soglia **maggiore** rispetto a quello ottenuto nel processo di calibrazione. In questo caso è necessario verificare che i trasmettitori radio arrivino con unsegnale maggiore di almeno 5 punti il valore della soglia impostato (Per maggiori informazioni fare riferimento al Test di Comunicazione Radio descritto più avanti nella Fase 5).

#### **Fase 3: Memorizzazione dei sensori e dei Telecomandi Radio:**

- Per memorizzare le zone (sensori) radio procedere come segue: 1. Dall'interno del menù di programmazione tecnica premere **[2]**
	- per accedere al menù **Zone**. Il display mostrerà:

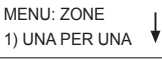

- 2. Premere **[9]** per accedere al sottomenù Manutenzione.
- 3. Premere **[6]** nel menù della ProSYS/WaveSYS o **[5]** nel menù della Orbit-PRO per accedere all'opzione di memorizzazione zone radio.
- 4. Selezionare il numero di zona per il quale si vuole memorizzare il sensore radio e premere  $\frac{1}{\frac{m}{\text{dissim}}}$
- 5. Selezionare una delle opzioni seguenti:

Premere **[1]** per passare al numero di zona successivo **(salta)**. Premere **[2]** per memorizzare il sensore per il numero di zona selezionato **(scrivi)**. Dopo aver scelto questa opzione effettuare la trasmissione del messaggio **"WRITE"** dal trasmettitore

(normalmente aprendo e chiudendo l'interruttore tamper) ed attendere un tono acustico di conferma memorizzazione. Premere **[3]** per cancellare i dati dalla locazione (n° di zona)<br>selezionata e, tramite il tasto <sup>(say)</sup>, fare apparire una [S] SI per confermare l'azione richiesta. Premere poi  $\overline{\mathbb{F}}$ . Premere **[4]** per impostare o no il controllo supervisione per il sensore memorizzato per questo numero di zona.

#### ● **Per memorizzare li telecomandi radio procedere come segue:**

1. Dall'interno del menù di programmazione tecnica premere **[8]** per accedere al menù **Varie**. Il display mostrerà:

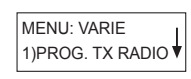

2. Premere **[2]** per accedere al menù di Memorizzazione Telecomandi Radio. Il display mostrerà:

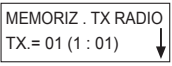

- 3. Selezionare il numero del telecomando da memorizzare (normalmente il primo) e premere  $\overline{\mathbb{O}^{\sharp}_{\text{sam}} }$ .
- 4. Selezionare una delle opzioni seguenti:

Premere **[1]** per passare al numero di telecomando successivo **(salta)**.

Premere **[2]** per memorizzare il telecomando per il numero di telecomando selezionato **(scrivi)**. Dopo aver scelto questa opzione effettuare la trasmissione del messaggio **"WRITE"** dal telecomando (premere un qualsiasi tasto del telecomando) ed attendere un tono acustico di conferma memorizzazione.

Premere **[3]** per cancellare i dati dalla locazione (numero del<br>telecomando) selezionata e, tramite il tasto <sup>(say)</sup>, fare apparire una **[S] SI** per confermare l'azione richiesta. Premere poi  $\overline{0^{*}}$ 

#### **Fase 4: Definizione dei parametri per le zone radio e per i telecomandi:**

● Per definire i parametri delle zone radio procedere come segue: Per impostare i parametri di funzionamento delle zone radio si segue la stessa programmazione che và effettuata per le zone filari. Fare<br>riferimento alla sezione delle zone del *Manuale di Installazione e* Programmazione ProSYS/Orbit-PRO.

● **Per definire i parametri dei Telecomandi (TX) radio procedere come segue:**

Ogni telecomando radio ha 4 tasti che possono effettuare le operazioni di INSERIMENTO, DISINSERIMENTO, PANICO, ATTIVAZIONE USCITA. Fare riferimento per la programmazione di queste opzioni al Manuale fornito con i Telecomandi Radio "Rolling Code" o al Menù Varie del Manuale di Installazione e Programmazione ProSYS/Orbit-PRO.

#### **Fase 5: Test di verifica qualità di comunicazione radio**

Effettuare il test di comunicazione radio tra i trasmettitori del sistema ed il modulo ricevente al fine di garantire il corretto funzionamento delle zone radio.

1. Dal menù della programmazione tecnica premere **[2] [9] [7]** nel menù della ProSYS/WaveSYS o **[2] [9] [6]** nel menù della Orbit-PRO per accedere all'opzione di **Test Comunicazione Radio**. Il display mostrerà:

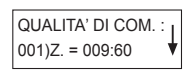

2. Attivare i sensori radio (apertura e chiusura porte e finestre, attivazione dei volumetrici ecc..) e attendere qualche secondo affinché il ricevitore visualizzi il valore del trasmettitore testato. La qualità di comunicazione viene indicata tramite un valore che va da 00 a 63 per i ricevitori in 868.65MHz e da 00 a 99 per i ricevitori in 433.92 MHz.<br>NOTA:

#### **NOTA:** NOTA:

Nel test di comunicazione radio un valore ritenuto accettabile è maggiore di 5 punti rispetto al valore della soglia rilevato con il parametro di calibrazione Modulo Radio illustrato precedentemente.

Un valore a 00 indica che non c'è comunicazione tra il trasmettitore e il modulo radio.

Per effettuare il test degli altri trasmettitori radio è anche possibile attivarli e successivamente spostarsi con le frecce per verificare i valori di ricezione.

Una nuova trasmissione aggiorna sul display il valore

precedentemente visualizzato. Per verificare le segnalazioni partendo dal valore 00 uscire dalla

funzione con il tasto  $\overline{(*)}$  e rientrarci con il tasto  $\overline{(*)}$ 

Per maggiori informazioni fare riferimento al Manuale di Installazione e Programmazione ProSYS/Orbit-PRO.

Udibile è impostato a SI.

#### **Programmazioni Radio Aggiuntive:**

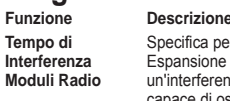

#### **Tempo di** Specifica per quanto tempo i Moduli di<br> **Interferenza** Espansione Radio della centrale tollera **Interferenza** Espansione Radio della centrale tollerano **Moduli Radio** un'interferenza radio, casuale o voluta, capace di oscurare le segnalazioni dei trasmettitori radio presenti nel sistema. Se l'interferenza è presente per il tempo specifico programmato, allo scadere di quest'ultimo la centrale segnalerà questo evento. I valori possibili sono: Non Attivo, 10 secondi, 20 secondi e 30 secondi. Il segnale di interferenza radio attiva le sirene solo se il Parametro Interferenza

**Tempo di** Specifica con quale frequenza la centrale<br>
Supervisione controllerà di aver ricevuto individualmen **Supervisione** controllerà di aver ricevuto, individualmente, i segnali di ogni trasmettitore del sistema. La centrale genererà una segnalazione locale di guasto identificando la zona di ogni trasmettitore dal quale non ha ricevuto alcun segnale entro il periodo di tempo di Supervisione programmato. Il valore programmabile va da 0 a 7 ore. Nota: Il valore 0 disabilita la funzione di supervisione.

#### **NOTA:**

La programmazione di fabbrica della centrale relativa ai parametri Interferenza Radio (20 secondi), Interferenza Udibile (abilitata) e Supervisione (2 Ore) don devono essere modificati, pena il decadimento della CERTIFICAZIONE IMQ - SISTEMI DI SICUREZZA.

#### **Test Sensori (Prova di Movimento)**

Una volta terminata l'installazione effettuare il test dei sensori

- verificando il loro corretto funzionamento. Procedere come segue: 1. Dal normale modo di funzionamento utente premere  $(*)$  per accedere al menù **Funzioni Utente** poi premere **[4]** per accedere al menù **Manutenzione**.
- 2. Inserire il Codice Tecnico e premere  $\overline{\mathbb{O}^{\frac{m}{2}}_{\text{sum}}}$
- 3. Premere **[0]** per eseguire il **Test Sensori**.
- 4. Alla fine del test premere un tasto e scorrere la lista delle zone attivate verificando che ci siano tutte.

### **Codici Prodotto:**

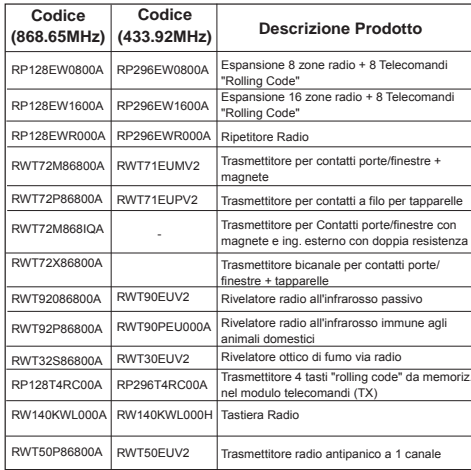

**I Prodotti di seguito elencati non sono coperti da Certificazione IMQ - SISTEMI DI SICUREZZA:**

Tutti i Trasmettitori in 433 MHz. , RP128EWR000A, RWT72M86800A, RWT72X86800A RWT72P86800A, RWT32S86800A, RW140KWL000A, RWT50P86800A.

#### **Avvertenza**

Questo dispositivo è stato testato e trovato conforme con i limiti Classe B dei dispositivi digitali, parte 15 della regolamentazione FCC. Questi limiti sono stati stabiliti per garantire un'adeguata protezione contro le interferenze in installazioni resistenziali. Questo apparato genera, utilizza e può irradiare energia di radiofrequenza<br>e, se non installato e utilizzato in conformi con una o più d'una delle seguenti contromisure:

- Riorientare o riposizionare l'antenna ricevente (radio/TV)
- Aumentare la distanza tra l'unità e il ricevitore (radio o TV)
- Collegare l'alimentazione in una presa differente da quella a cui è collegato il ricevitore (radio o TV)

- Consultare il venditore o un tecnico esperto in apparecchiature Radio/TV. La modifica di questa apparecchiatura non espressamente approvata dalla parte direttamente responsabile della conformità del prodotto (RISCO Group) potrebbe invalidare il diritto dell'utente di utilizzare l'apparecchiatura.

#### **Specifiche Tecniche**:

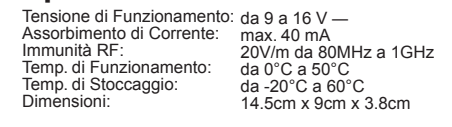

Frequenza:

RP128EW0800A – 868.65 MHz RP128EW1600A – 868.65 MHz RP296EW0800A – 433.92 MHz RP296EW1600A – 433.92 MHz

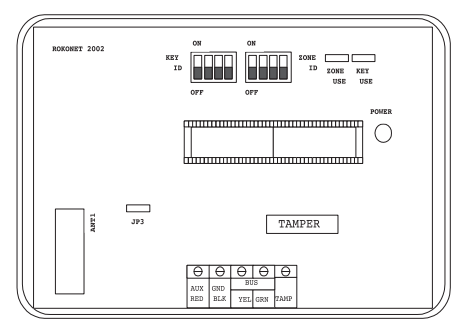